# **暗号化キーと管理者パスワードを変更しよう**

以上で、設定は完了です。さらに詳細な機能をご使用になりたい場合は、 サポートデスクに掲載の ユーザーズマニュアル を参照してください

本商品のメッシュネットワークを構築する場合は、下記の手順でメッシュ中継機を設置してください。 ※ メッシュ中継機には、WX5400HP など、本商品のメッシュ機能に対応した機種を使用してください。

下記手順のメッシュ中継機は、WX5400HP を例にしています。 1 メッシュ親機とメッシュ中継機の接続設定をする (● 裏面 「メッシュ中継機として使用する場合は」)

※メッシュ親機の MESH ランプが緑点灯、メッシュ中継機の ACTIVE ランプが緑点灯または橙点灯、 MESH ランプが橙点灯することを確認してください。 **© メッシュ親機に Wi-Fi 接続していた子機から、インターネットに接続できることを確認する** 

。<br>※ 子機を追加する場合は、メッシュ親機のネットワーク名 (SSID)、暗号化キーを子機に設定して Wi-Fi 接続してください

• メッシュ中継機またはメッシュ機能を利用しない中継機/子機として使用する場合 **● クイック設定 Web を起動する(● 下記「クイック設定 Web の起動方法」)** 

「Wi-Fi(無線 LAN)設定」-「Wi-Fi 詳細設定(5GHz)」画面で、「対象ネットワークを選択」にて プライマリ SSID を選択し、「暗号化」を開いて「暗号化キー」欄に下記で控えておいた暗号化キー (任意の文字列)を入力して、[設定] をクリックしてください。暗号化キーを変更することで、子機 からの Wi-Fi 接続が切断される場合があります。その際は **STEP2** を参照して、Wi-Fi 接続をし直し

暗号化キーとは、Wi-Fi 接続するためのパスワードです。セキュリティ キー、パスフレーズ、ネットワー クキーとも呼ばれます。工場出荷状態では本商品本体のラベルに記載された値となりますが、本商品を より安全にお使いいただくため、本 **STEP5** にて、任意の文字列を設定します。あらかじめ決めて、下

※ 英大文字小文字、数字、記号を組み合わせた 13 桁以上の文字列をお勧めします。 ※ 名前や生年月日、同一数字など、他人に推測されやすい文字列の使用は避けてください。また、複数の機器やサービス

※使用できる文字は、8 ~ 63 桁の半角英数記号(0 ~ 9、a ~ z、A ~ Z、記号 |ユーザーズマニュアル))、または半角<br>- 64 桁の 16 進数(0 ~ 9、a ~ f、A ~ F)です。

管理者パスワードとは、本商品の設定画面を開く際のパスワードです。工場出荷状態では本商品本体の ラベルに記載された英数字 8 桁のパスワード(Web PW)となりますが、本商品をより安全にお使いい ただくため、本 **STEP5** にて任意の文字列を設定します。あらかじめ決めて、下記の「管理者パスワー

※名前や生年月日、同一数字など、他人に推測されやすい文字列の使用は避けてください。また、複数の機器やサービス

※使用できる文字は、0 ~ 9、a ~ z、A ~ Z、- (ハイフン)、\_ (アンダースコア)で、最大半角 64 桁まで有効です。

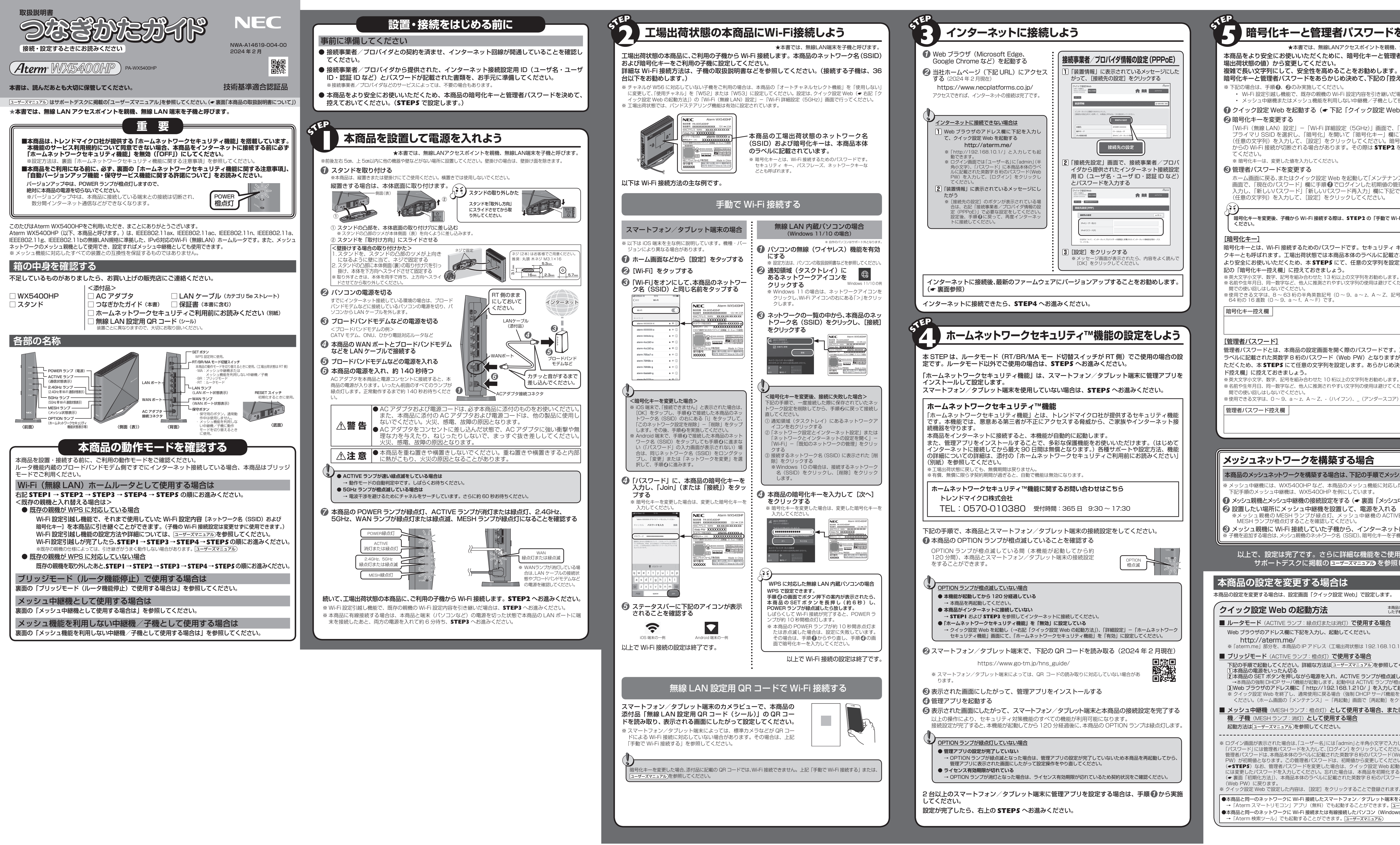

Web ブラウザのアドレス欄に「 http://192.168.1.210/ 」を入力して起動する ※ クイック設定 Web を終了し、通常使用に戻る場合(強制 DHCP サーバ機能を停止するとき)は、本商品を再起動して

## **メッシュネットワークを構築する場合**

暗号化キーと管理者パスワードをあらかじめ決めて、下記の「控え欄」に控えておきましょう。

• Wi-Fi 設定引越し機能で、既存の親機の Wi-Fi 設定内容を引き継いだ場合

ホーム画面に戻る、またはクイック設定 Web を起動して「メンテナンス」-「管理者パスワードの変更」 画面で、「現在のパスワード」欄に手順 ●でログインした初期値の管理者パスワード(Web PW)を 入力し、「新しいパスワード」「新しいパスワード再入力」欄に下記で控えておいた管理者パスワード (任意の文字列)を入力して、[設定]をクリックしてください。

暗号化キーを変更後、子機から Wi-Fi 接続する際は、**STEP2** の「手動で Wi-Fi 接続する」を参照して設定して

本商品の設定を変更する場合は、設定画面「クイック設定 Web」で設定します。

本商品に Wi-Fi 接続または本商品の LAN ポートに有線接線<br>した子機から起動します。

※ [aterm.me] 部分を、本商品の IP アドレス (工場出荷状態は 192.168.10.1) にして起動することもできます。

下記の手順で起動してください。詳細な方法は ユーザーズマニュアル を参照してください。

本商品の SET ボタンを押しながら電源を入れ、ACTIVE ランプが橙点滅したら放す →本商品の強制 DHCP サーバ機能が起動します。起動中は ACTIVE ランプが橙点滅 します。

ください。(ホーム画面の「メンテナンス」-「再起動」画面で[再起動]をクリックしてください。)

■ メッシュ中継機 (MESH ランプ:橙点灯) として使用する場合、またはメッシュ機能を利用しない中継 機/子機(MESH ランプ:消灯)として使用する場合

「パスワード」には管理者パスワードを入力して、[ログイン]をクリックしてください。 管理者パスワードは、本商品本体のラベルに記載された英数字 8 桁のパスワード(Web PW)が初期値となります。この管理者パスワードは、初期値から変更してください。<br>(**●STEP5**)なお、管理者パスワードを変更した場合は、クイック設定 Web 起動時 には変更したパスワードを入力してください。忘れた場合は、本商品を初期化すると (\* 裏面「初期化方法」)、本商品本体のラベルに記載された英数字 8 桁のパスワード

※ ログイン画面が表示された場合は、「ユーザー名」には「admin」と半角小文字で入力し、 Aterm WX5400HP

本商品をより安全にお使いいただくために、暗号化キーと管理者パスワードは、初期値(工 ★本書では、無線LANアクセスポイントを親機、無線LAN端末を子機と呼びます。

※ クイック設定 Web で設定した内容は、[設定]をクリックすることで登録されます。

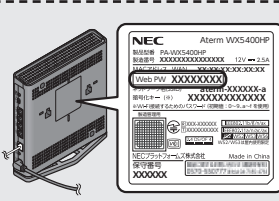

●本商品と同一のネットワークに Wi-Fi 接続したスマートフォン/タブレット端末をご利用の場合 → 「Aterm スマートリモコン」アプリ(無料)でも起動することができます。 <mark>ユーザーズマニュアル</mark> | ●本商品と同一のネットワークに Wi-Fi 接続または有線接続したパソコン(Windows)をご利用の場合 →「Aterm 検索ツール」でも起動することができます。 ユーザーズマニュアル

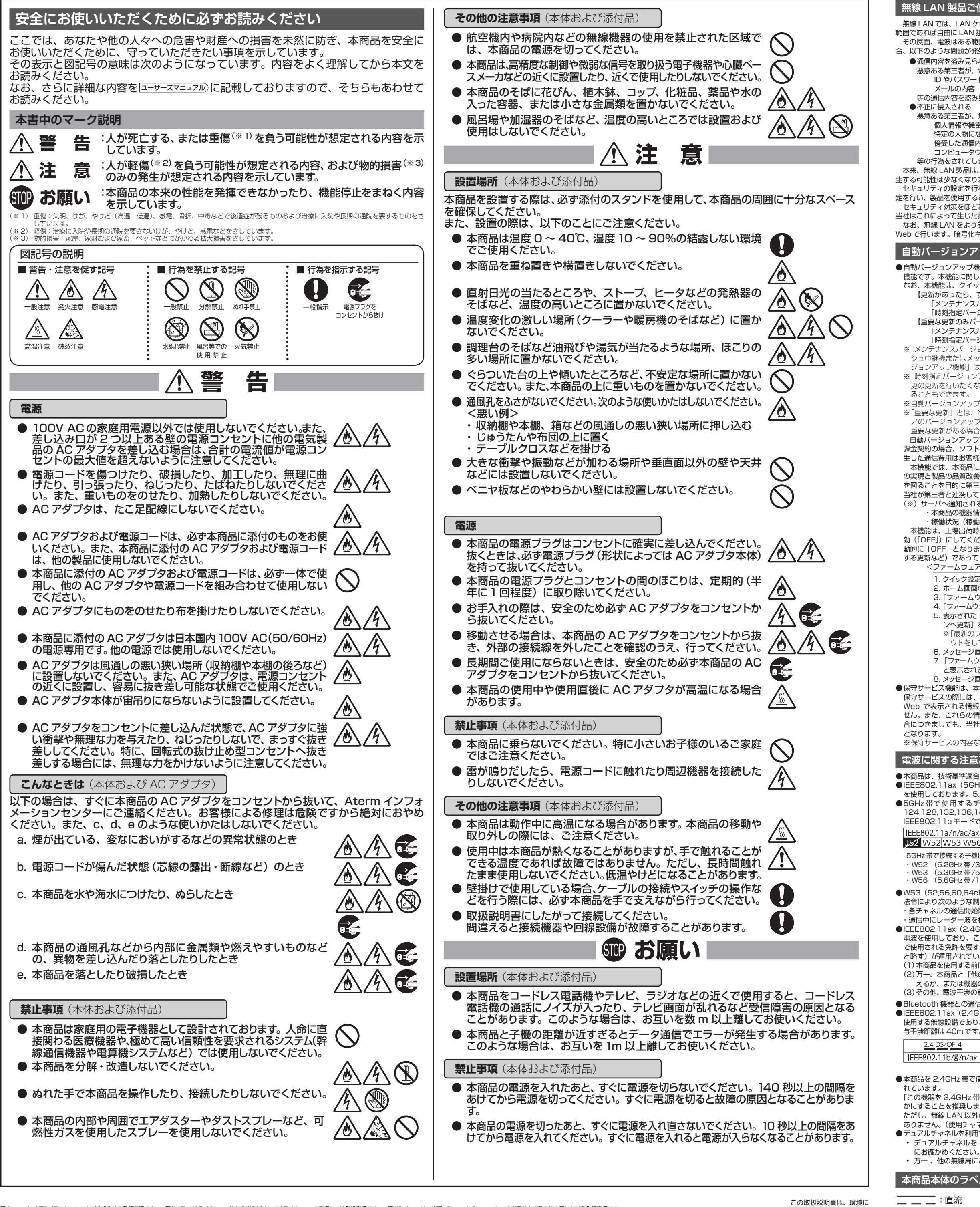

■ Aterm は、NECブラットフォームス株式会社の登録商標です。 ■ Wi-Fi、Wi-Fi Alliance および WPA3 は、Wi-Fi Alliance の商標または登録商標です。 ■ Windows は、米国 Microsoft Corporation の米国およびその他の国における登録商標です。<br>■ Microsoft Edge は、米国 Microsoft Corporation の米国およびその他の国における商標

・Aterm の機能、操作、設定についてご不明な点がある場合は、サポートデスクを参照してください。 ェアのダウンロード、「Q&A」でご不明な点の検索などができます。 、本書に記載の「トラブルシューティング」をご確認ください。

/ターの窓口については、サポートデスクの「お問い合わせ」をご確認ください。

り機能を維持するために必要な部品、以下、保守部品)は、販売終了後、約 5 年間保有し

守期間)が終了しますと、修理受付や添付品の販売受付も終了いたします。 わせサポート業務も終了させていただきます。あらかじめご了承ください。 )サポート期間について(https://www.aterm.jp/support/inquiry/hoshu\_list.html)」

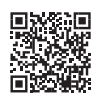

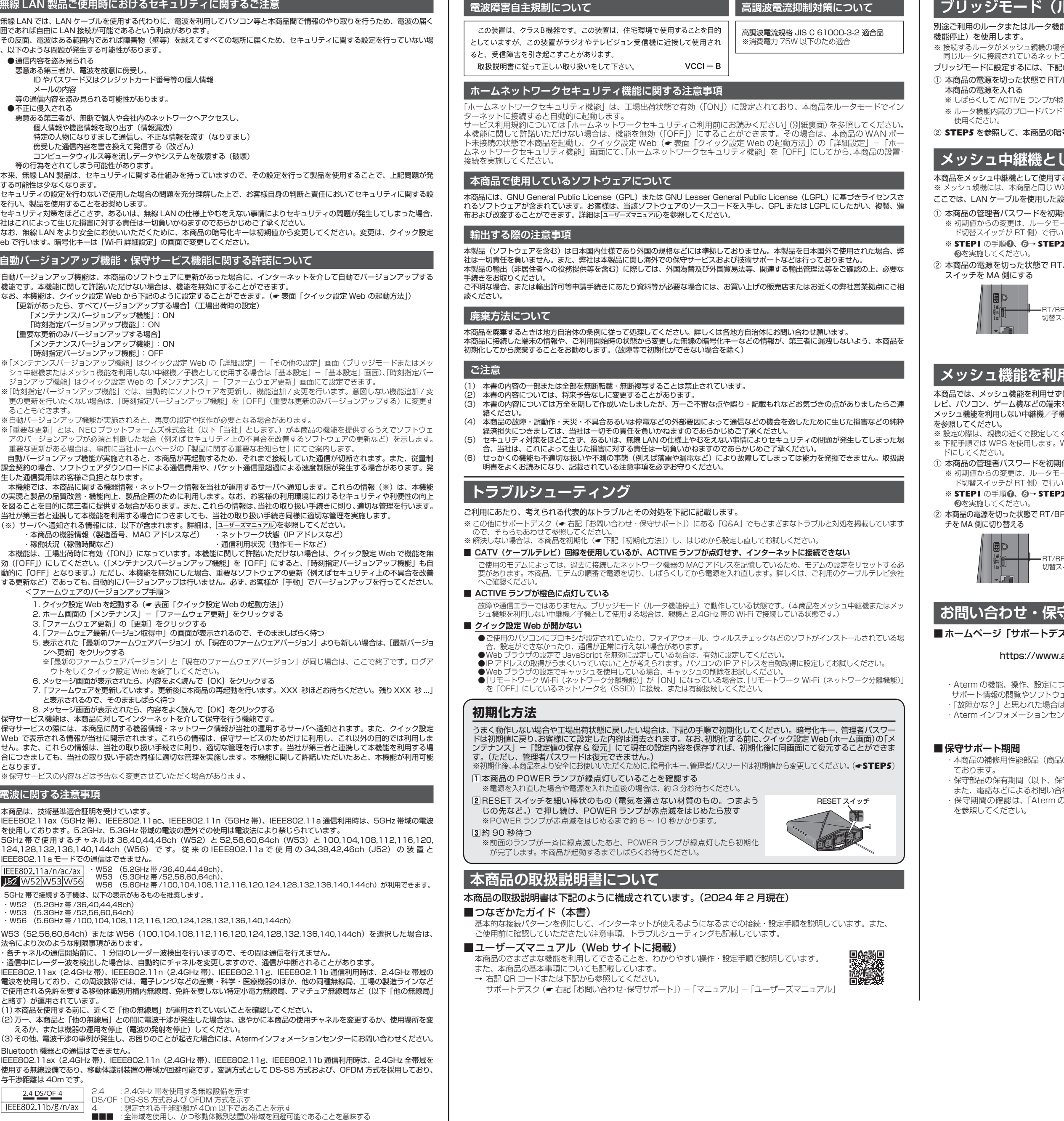

●本商品を 2.4GHz 帯で使用し、チャネル設定を手動で行う場合は、一般社団法人 電波産業会の ARIB 規格により下記内容が推奨さ

「この機器を 2.4GHz 帯で運用する場合、干渉低減や周波数利用効率向上のため、チャネル設定として CH1,CH6,CH11 のいずれ かにすることを推奨します。」 ただし、無線 LAN 以外のシステムとの干渉を避けるために、推奨の 1,6,11ch 以外を使用しなければならない場合はこの限りでは

ありません。(使用チャネルの設定方法は ユーザーズマニュアル を参照してください。) ●デュアルチャネルを利用する場合は、同一周波数帯を使用する他の無線局に対して干渉を与える可能性があります。 • デュアルチャネルを「使用する」に設定する場合には、周囲の電波状況を確認して他の無線局に電波干渉を与えないことを事前

• 万一 、他の無線局において電波干渉が発生した場合には、すぐに「使用しない」に設定を変更してください。

**本商品本体のラベルに記載の図記号説明**

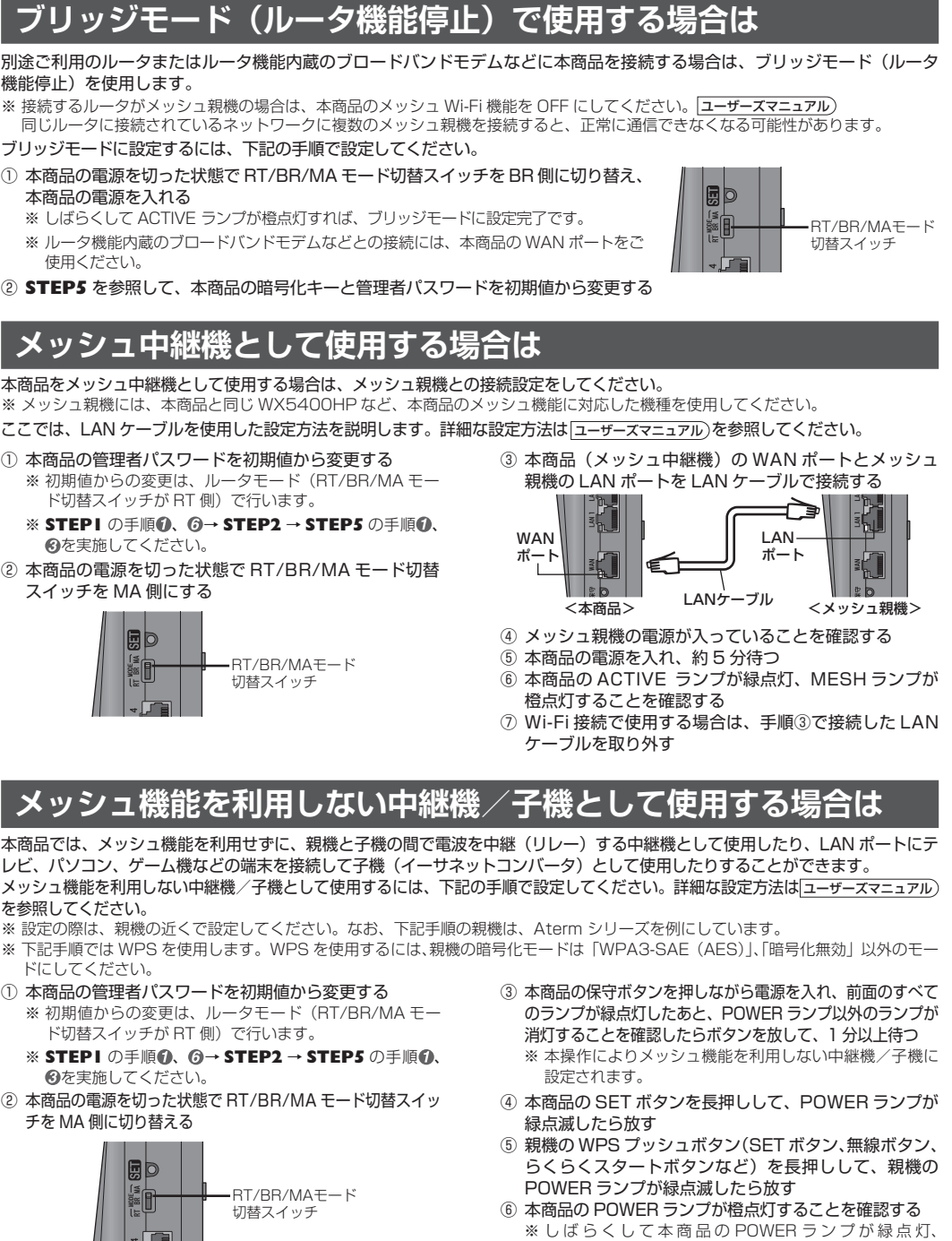

## **・サポート** (2024年2月現在)

### スク」

### aterm.jp/support/wx5400hp/index.html

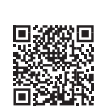

ACTIVE ランプが緑点灯または橙点灯します。